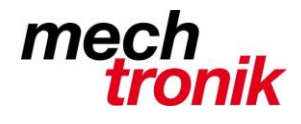

**IT-Newsletter**

## weisst Du schon?

## **Windows 10 Mauszeiger**

Bei schlechtem Augenlicht oder insbesondere bei Bildschirmen, welche Richtung Tageslicht schauen, ist der Mauszeiger manchmal wirklich schlecht erkennbar.

Bereits früher und nun speziell bei Windows 10 gibt es Möglichkeiten dies wesentlich zu verbessern.

Start  $\rightarrow$  Einstellungen  $\rightarrow$  Erleichterte Bedienung  $\rightarrow$  Maus

Einstellen von Zeigergrösse und Zeigerfarbe:

Zeigergröße  $\beta$  I しんしょう しんしょう しんしょう しんしょう しんしょう しんしょう しんしゅう しんしょう しんしゅう しんしゅう ΥY Zeigerfarbe

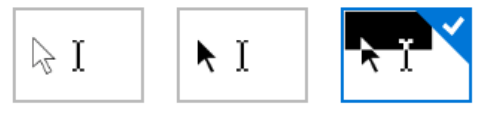

Start  $\rightarrow$  Einstellungen  $\rightarrow$  Erleichterte Bedienung  $\rightarrow$  Weitere Optionen

Einstellen der Kursorbreite

Cursorbreite

Visuelle Benachrichtigungen für Sound

Oft ist in einem Text der Kursor fast nicht mehr zu entdecken. Es darf aber nicht übertrieben werden, da sonst Textteile nicht mehr vernünftig markiert werden können.

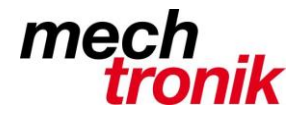

## **IT-Newsletter**

Start  $\rightarrow$  Einstellungen  $\rightarrow$  Personalisierung  $\rightarrow$  Design  $\rightarrow$  Mauszeigereinstellungen

Hier können weitere Optionen für die Mauseinstellung eingestellt werden.

## Empfohlen:

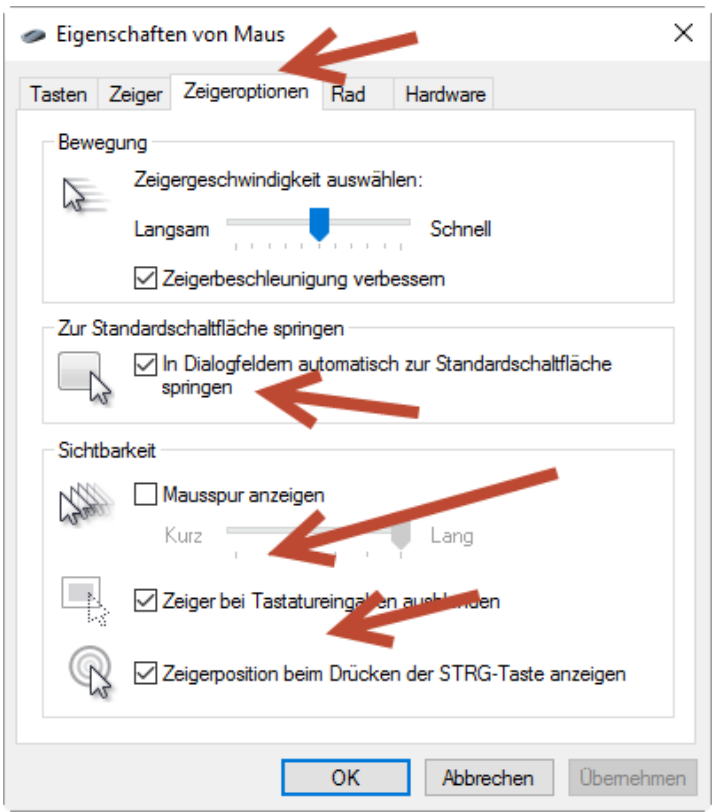

Mit *Dialogfelder automatisch….* erspart man sich die eine oder andere Mausbewegung.

Mit *Zeiger bei Tastatureingabe…* wird beim Schreiben der Text nicht begedeckt.

Mit *Zeigerposition beim Drücken…* kann mit der Ctrl-Taste die Lage des Kursors angezeigt werden.

Option 1 und 3 müsste eigentlich von mir bereits gewählt worden sein.